## Companion Animal Antibiotic Use Tracking Tool – Tutorial Video Transcript

**This document is the transcript for the Companion Animal Antibiotic Use Tracking Tool – Tutorial Video.**

This is a tutorial video for using the companion animal antibiotic use tracking tool. There is also an instructions document that should be read thoroughly before using the tool and can be referred to for information about entering data into the tool. The tracking tool is a comprehensive Excel workbook that can be used to understand your clinic's antibiotic use, prescribing patterns, and help implement antibiotic stewardship initiatives based off results. There are two versions of the tool, a basic version and an expanded version. They are the same tool, but the expanded version collects more information that can be used for clinic analysis in the future. The basic tool collects less information, but still provides summary results for your clinic. In this video, I will be going through the expanded version with example data that is completely made up and it's just there to show how the tool will look with data in it.

Each workbook consists of multiple worksheets, which can be found on the bottom tabs. The first worksheet consists of background information on the project and tool. Read through this for more information on the project initiatives and what is included in the workbook. There is also a link to the UMN Antimicrobial Resistance and Stewardship Initiative website, where many more resources can be found.

The second sheet is a chart that needs data to be manually entered into it. This number should be the total number of patients seen in that month or for the specific time period data was collected. For example, you can record data for the first week of every month, but the total number of patients entered into this chart must also only be from the first week of the month to reflect correct statistics. In this example, we have collected data from 10 patients per month and you see the number 10 in the corresponding rows for each month. This sheet's accuracy is important for the summary statistics page.

The third sheet is where you will find charts and figures that summarize the data entered into the tool. Please read the descriptions of each to understand what they illustrate. I will not go through each one specifically in this video.

There is then a worksheet for each month, which is where data for the patients will be entered. Each patient visit being tracked will be recorded in a new row and the corresponding columns will be filled in with data. Each patient can have up to three diseases or conditions associated with the visit. If there's only one disease or condition, leave the rest of the columns blank. Each disease can have up to three antibiotic prescriptions associated with it. I will go through one example patient now.

The video can be viewed at:<https://www.youtube.com/watch?v=vWjBOpHSZPA> The tracking tool can be downloaded at:<https://arsi.umn.edu/tracking>

The first column should be where the date of the visit is recorded. It should be recorded in month, day, year format. The second column should be the last name of the attending clinician for the visit. Then, the patient medical record number should be recorded with no spaces or dashes within it. The next column is where the patient species should be selected from dropdown menu. Then the patient sex should be selected from the drop down menu, as well as a patient age, and the reason for the visit. If the reason for the visit is other, please type in an explanation in the following column. Column I is where you should select if the patient was prescribed antibiotics at this visit. Answers can be yes, no, or watchful waiting. Column J is where the total number of antibiotics prescribed for the patient should be recorded. This should include all antibiotics prescribed for this patient during this visit for all conditions.

We will then go on to describe the first disease or condition. You will select the condition from the dropdown menu. Again, if you select other, you will type in an explanation in the following column. Then, we will select a disease description as acute, chronic, recurrent, other, or none. Then, we will select the number of antibiotics prescribed for the specific condition. Then, we will select from the dropdown menu yes or no if diagnostics were offered to client to help confirm diagnosis of the specific disease or infection. In column P, we will select if those diagnostics were performed for this specific disease or condition. Then, we will select which antibiotic was prescribed for this specific condition on this visit. The drug class will automatically populate in the following column. The dose should be recorded in milligrams in column S. Then, the frequency should be selected from the drop-down menu, as well as a route in the following column. The duration should be recorded in days and location where this prescription was filled, either in the clinic or in an external pharmacy. If there were a second drug that we prescribed for this specific condition, we would enter it in the next column. We will skip it now since there was only one drug prescribed. The same goes for a third antibiotic for the specific condition, which would be recorded here.

We will then go on to the second disease or condition for the specific patient, which we will select the same way from the dropdown menu and go through the same steps that we did it in the first one. We will skip anything that doesn't pertain to this specific patient for the specific visit. We will move on to the third disease to record the next antibiotics used. These will all be recorded in the same way.

Each worksheet is identical to this worksheet and will work in the exact same way. The last worksheet is where all the data descriptions and dropdown options are housed. That concludes the tutorial video. Thank you for using the tracking tool and working towards antibiotic stewardship at your clinic.

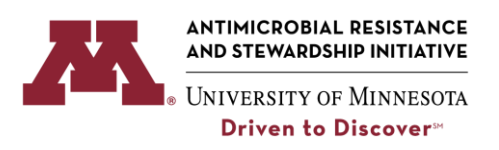

The video can be viewed at:<https://www.youtube.com/watch?v=vWjBOpHSZPA> The tracking tool can be downloaded at:<https://arsi.umn.edu/tracking>